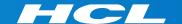

# What's New in HCL RTist 11.1

updated for release 2021.34

**L7** HCL SOFTWARE

#### Overview

- ▶ RTist 11.1 is based on Eclipse 2020.06 (4.16)
- ► HCL RTist is 100% compatible with IBM RSARTE. All features in IBM RSARTE are also present in HCL RTist. However, HCL RTist contains some features that do not exist in IBM RSARTE.
  - Those features are marked in this presentation by

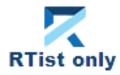

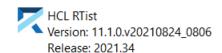

(c) Copyright IBM Corporation 2004, 2016. All rights reserved.

(c) Copyright HCL Technologies Ltd. 2016, 2021. All rights reserved.

Visit https://RTist.hcldoc.com/help/topic/com.ibm.xtools.rsarte.webdoc/users-guide/overview.html

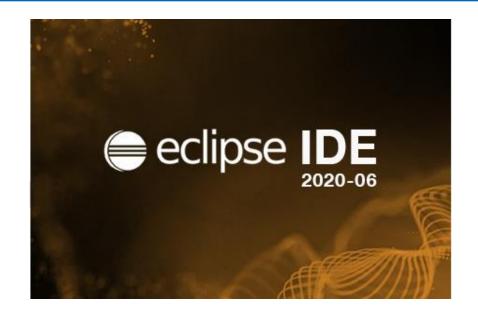

- ▶ Compared to RTist 11.0, RTist 11.1 includes new features from 4 quarterly Eclipse releases:
  - 2019.09 (https://www.eclipse.org/eclipse/news/4.13/platform.php)
  - 2019.12 (https://www.eclipse.org/eclipse/news/4.14/platform.php)
  - 2020.03 (https://www.eclipse.org/eclipse/news/4.15/platform.php)
  - 2020.06 (<a href="https://www.eclipse.org/eclipse/news/4.16/platform.php">https://www.eclipse.org/eclipse/news/4.16/platform.php</a>)
- ▶ For full information about all improvements and changes in these Eclipse releases see the links above
  - Some highlights are listed in the next few slides...

- ▶ A new Quick Search dialog allows you to search the files of your workspace faster ("as-you-type")
  - For a similar search experience in model files, use the Find Named Element command instead

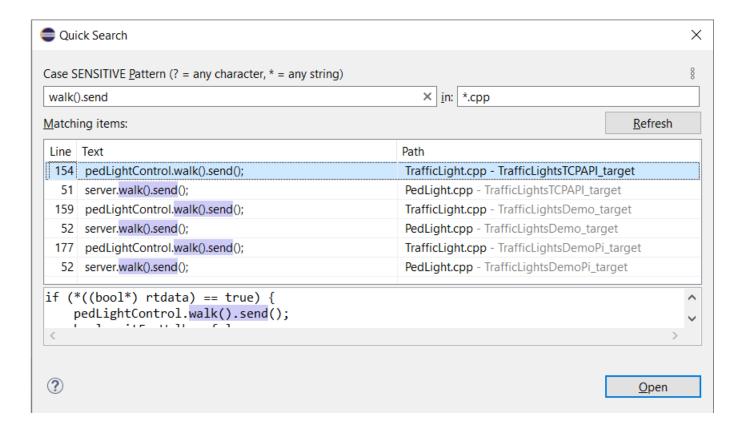

- ▶ By default at most 99 editors can now be open at the same time
  - Helps keeping the performance good when working with Eclipse for a long time
  - This can be controlled by the preference General Editors Close editors automatically
- Showing key bindings when performing commands
  - New preferences in **General Keys**

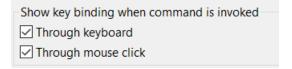

This is a good way to learn about key bindings for the commands that are used, and can also help in presentations

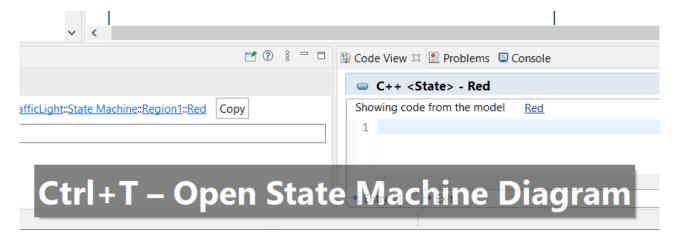

- Quick Access field replaced with toolbar button
  - Takes less space in the toolbar, and instead uses a normal dialog for typing an showing the results

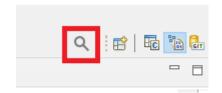

- Same key binding as before (Ctrl + 3) but the command is now called "Find Actions"
- The results now also include matching files in the workspace, and text matches in files (requires that Quick Search has been used at least once)

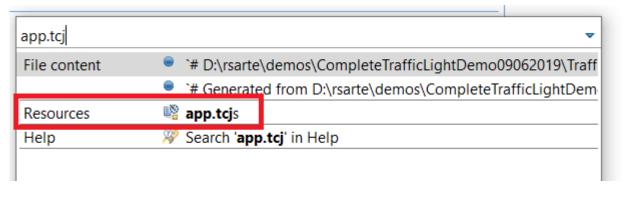

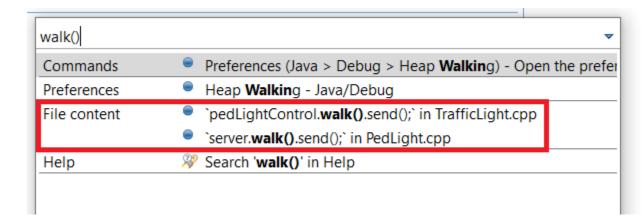

- ▶ Show code problems inline
  - Makes errors/warnings more visible and lets you apply quick fixes without having to go to the Problems view
  - Enable this feature in preferences at General Editors Text Editors –
     Show code minings for problem annotations
- ▶ There were several improvements in SWT and GTK
  - The minimal supported GTK version is now 3.20

#### CDT 9.11 (included as part of Eclipse 2020.06)

- New Debug Sources view
  - Shows source files the C++ debugger knows about when debugging an application
  - Useful in particular when the application contains source files that are not present in the Eclipse workspace
  - Source files can be found by searching (filtering) and opened by double-click

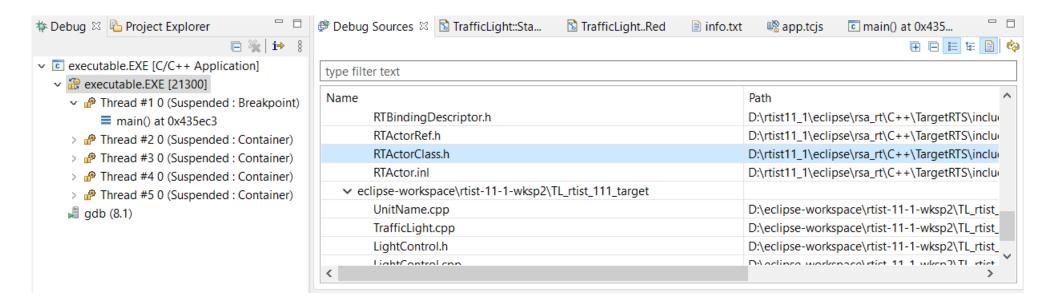

#### CDT 9.11 (included as part of Eclipse 2020.06)

- ▶ CODAN improvements
  - Several additional checks implemented
- ► For more information about CDT improvements see <a href="https://wiki.eclipse.org/CDT/User/NewIn99">https://wiki.eclipse.org/CDT/User/NewIn99</a> <a href="https://wiki.eclipse.org/CDT/User/NewIn910">https://wiki.eclipse.org/CDT/User/NewIn910</a> <a href="https://wiki.eclipse.org/CDT/User/NewIn911">https://wiki.eclipse.org/CDT/User/NewIn911</a>

## Newer EGit Version in the EGit Integration

- ▶ The EGit integration in RTist has upgraded EGit from 5.4 to 5.8
  - This is the recommended and latest version for Eclipse 2020.06
- ▶ This upgrade provides several new features, performance improvements and bug fixes
  - For detailed information about the changes see
    <a href="https://wiki.eclipse.org/EGit/New">https://wiki.eclipse.org/EGit/New</a> and Noteworthy/5.5
    <a href="https://wiki.eclipse.org/EGit/New">https://wiki.eclipse.org/EGit/New</a> and Noteworthy/5.7
    <a href="https://wiki.eclipse.org/EGit/New">https://wiki.eclipse.org/EGit/New</a> and Noteworthy/5.8

# **Installation Script**

- ▶ A bash script is now available which helps automating the installation of RTist
  - Download it from the <u>Info Center</u>
  - Works on both Windows and Linux
- ▶ In particular useful for installing RTist 11.1 (due to the requirement of using Java 11 for the installation)
  - Choose whether you want to then run RTist with either Java 8 or Java 11
- ▶ For documentation on how to configure and use the script see the <u>Info Center</u>.

#### **Properties View Improvements**

- ▶ The Default Value field now supports multi-line values
  - To create a multi-line default value you still need to use the Code View or Code Editor
  - For editing a multi-line default value you can now use the Properties view, but it's still often more convenient with the Code View or Code Editor

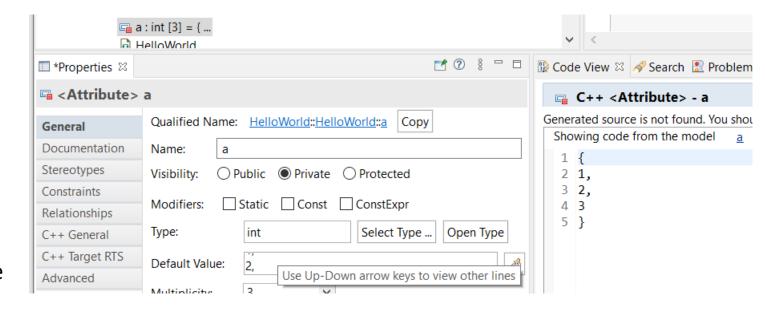

For quickly viewing a multi-line default value the Properties view can be handy

#### **Project Explorer Improvements**

- ▶ The Project Explorer can now show template information after the name of an element that has template parameters
  - Makes it easier to see if an element is a template without having to expand it in the Project Explorer, or look in the Properties view
  - A new preference RealTime Development Project Explorer –
     Show Template Parameters in Labels controls what to show

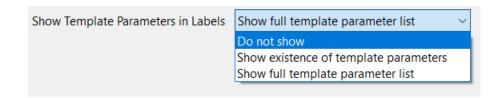

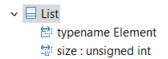

Do not show template parameters

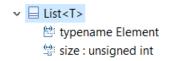

Show existance of template parameters

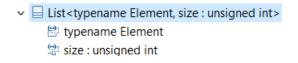

Show full template parameter list

# Search Filtering

- ▶ It's now possible to filter search results using Boolean operators NOT (!) and AND (&&)
  - Useful if a search returns too many matches
  - Use a filter on the form
     !A && !B && ... !X to hide matches where certain words are not present
  - Use a filter on the form
     A && B && ... X to only show matches where certain words <u>are</u>
     present
  - ...or any combination, where some words are present and others not
- Enclose the filter string in double quotes to apply the filter verbatimly
  - Needed if the filter string contains the characters ! or &&

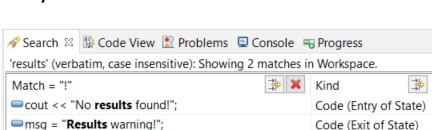

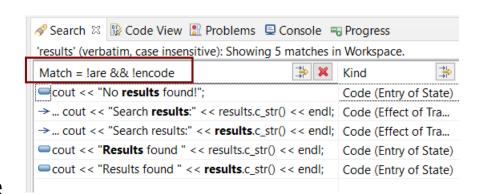

#### **Enums with Operations**

- Enumerations can now have operations
  - Create them as usual with Add UML Operation

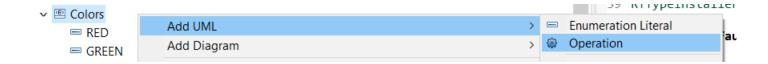

- Such operations will be translated to global functions
  - C++ enums cannot have member functions, but it's sometimes useful to have functions that operate on or return enum literals
  - Using global functions can then be an alternative to wrapping the enum inside a class

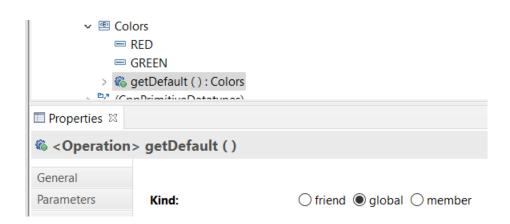

▶ This works the same both for scoped and non-scoped enumerations

#### Generic Type Descriptors

- ▶ The model compiler now supports generating type descriptors for type aliases with template parameters
  - For example: template<typename T, unsigned int N > using StdArray = std::array<T, N>;
  - If type descriptor functions are defined for the type alias, they will be generated as template functions with the same template parameters
  - Allows to implement generic type descriptors that work for all (or many) instantiations of the template
  - A new RTObject class::fromType<T>() template function can be used for looking up the type descriptor of a type at compile time. Useful for example when implementing generic encode or decode functions. Specialize it for the types that you use (specializations for built-in types are available in the TargetRTS). For example: template <> inline const RTObject\_class\* RTObject\_class::fromType<RTString>() { return &RTType RTString;
- You can specify a unique name for the type descriptor of a specific template instantiation
  - For example: template <> const char\* RTName\_StdArray<StdString, 4>::name = "StdArray<StdString, 4>";
  - The TargetRTS now prints a warning if two type descriptors with the same name exists. Helps troubleshooting missing template specializations for the name attribute. HCL SOFTWARE

## **Code Compliance**

- ▶ A new group of preferences were introduced to let the model compiler generate code according to certain code compliance rules
  - As a first step support for one specific Clang-Tidy rule is implemented
  - It suppresses warnings for use of static\_cast to downcast event data in transition functions

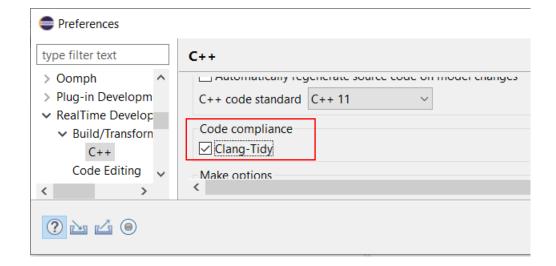

```
transition2_t1( static_cast< const bool * > ( msg->data ), static_cast< P::Base * > ( msg->sap()
/* NOLINT(cppcoreguidelines-pro-type-static-cast-downcast) */_) );
```

#### Error Message when Failing to Delete Files or Folders

- ▶ Certain commands in RTist involve deletion of files and/or folders
  - Cleaning a TC
  - Removing code preview
  - ...etc
- Now, if the required files or folders cannot be deleted, a clear error message is shown
  - Previously there would be a silent failure in such situations which could be hard to understand the reason for

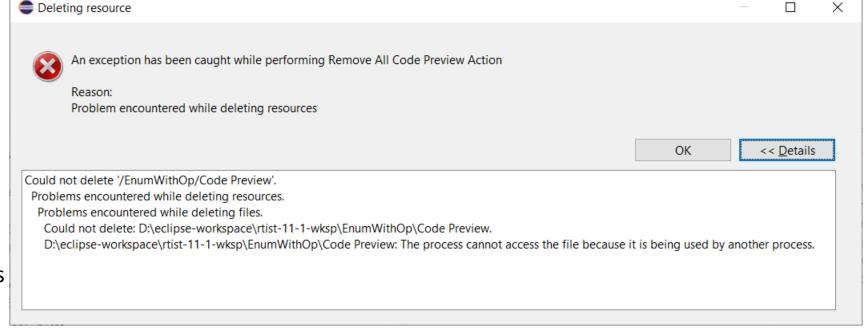

■ The new message is identical to what Eclipse would show if you directly try to remove the files/folders from the Project Explorer. Click the **Details** button to see exactly which file or folder that couldn't be deleted, and why.

## Support for Path Variables in Transformation Configurations

- ▶ Path variables can now be used in certain TC properties
  - Useful for those TC properties that specify a path
  - Define path variables in Preferences at General Workspace –
     Linked Resources
  - This can be an alternative to using string substitutions (Run/Debug String Substitutions) or environment variables in order to have a more generic TC (a path variable takes precedence over other kinds of variables, if the same variable name is used).
- ▶ The model compiler now prints a warning if a variable used in a TC property cannot be resolved

```
WARNING: Cannot resolve variable '$(TARGET_DIR)' in 'Location' property:'$(TARGET DIR)'
```

Copyright © 2021 HCL Technologies Limited | www.hcltechsw.com

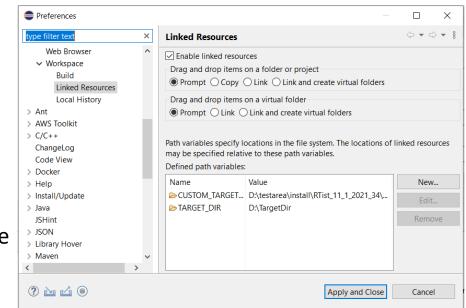

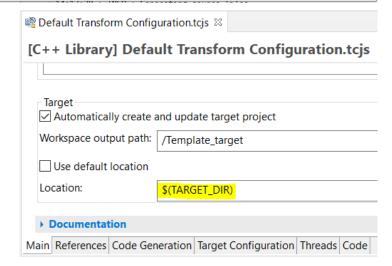

# Unit Testing of Capsules using the Mocha Framework (1/3)

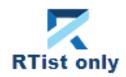

- Mocha is a popular JavaScript framework for testing asynchronous applications
- ▶ It's now possible to use Mocha also for unit testing capsules
  - Provided by a new component that can be selected when installing
  - Note that it depends on NodePlus and is currently an EXPERIMENTAL feature

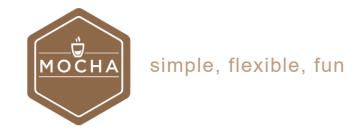

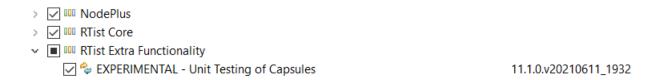

To create a Mocha unit test for a capsule, invoke the new context menu command Add Unit Test

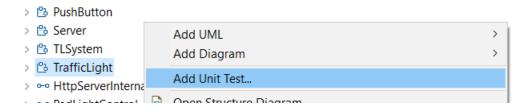

# Unit Testing of Capsules using the Mocha Framework (2/3)

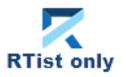

- ▶ The Add Unit Test command creates everything necessary for writing a unit test for the capsule
  - A test driver model where all service ports of the capsule under test ("cut") are connected to similar but conjugated ports of a test probe capsule
  - A TC for building the test driver model into an executable that uses the TcpServer library for exposing all test probe ports to the Mocha test script
  - A Node.js project with a Mocha test script ready to implement the unit test

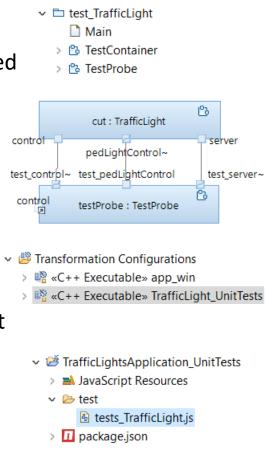

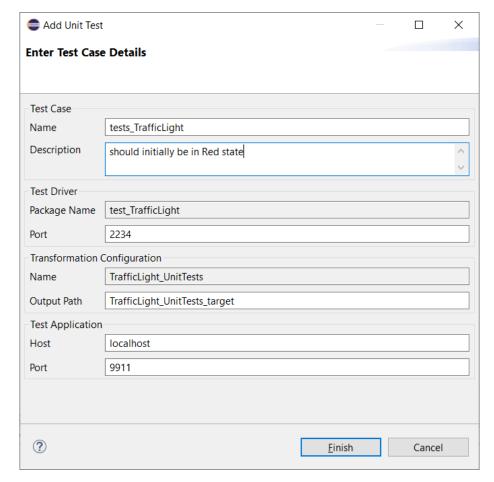

# Unit Testing of Capsules using the Mocha Framework (3/3)

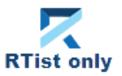

- ▶ The unit test can be executed right away
  - Build the test driver TC (only needed the first time, and whenever you change the capsule under test)
  - Install the Node.js dependencies for the JavaScript project (right-click on the project and do Run As – npm install (only needed the first time – it is assume you already have installed Mocha on the machine)
  - Run the testcase by right-click on the .js file and do
     Run As JavaScript Unit Test

```
    tests_TrafficLight.js 
    □ TestContainer

                                    TrafficLight_UnitTests.tcjs
    var assert = require('assert');
    describe('TrafficLight', function() {
        it('should initially be in Red state', function() {
             this.timeout(15000);
             const testProbe = require ('rt-test-probe')('localhost', 9911);
             return testProbe.startListenForEvents(2234)
             .then((data) => {
                 // TODO: Implement test here
            })
             .finally(() => {
11
                 testProbe.stopListenForEvents();
12
            });
13
        });
14 });
```

The test execution result is shown in the JavaScript Unit Test view

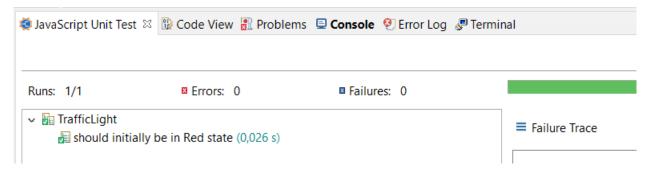

#### Reporting with BIRT

- Create reports that include information from an RTist model
  - Same capabilities as in RTist 10.3, but now adapted for recent Eclipse versions (supports RTist 11.0 and RTist 11.1)
  - Delivered as a separate update site on <u>our InfoCenter</u>. Installation instructions are included in the ZIP file.
  - This is currently an experimental feature

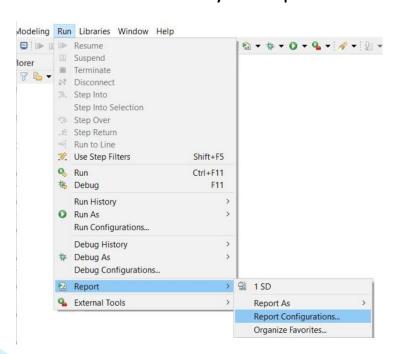

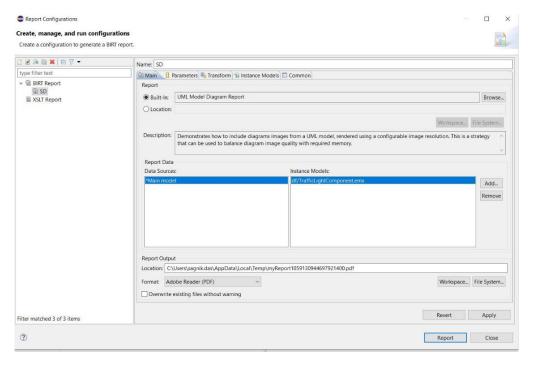

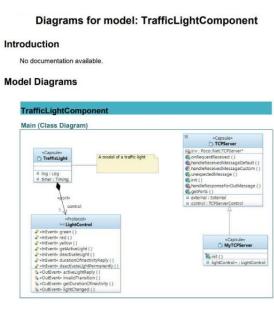

HCL SOFTWARE

# HCL

Relationary

BEYOND THE CONTRACT

**\$7** BILLION ENTERPRISE | **110,000** IDEAPRENEURS | **31** COUNTRIES

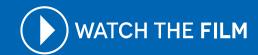